# ATTO DIGITAL Sprachaktivierter Recorder

## Das aTTo Benutzerhandbuch

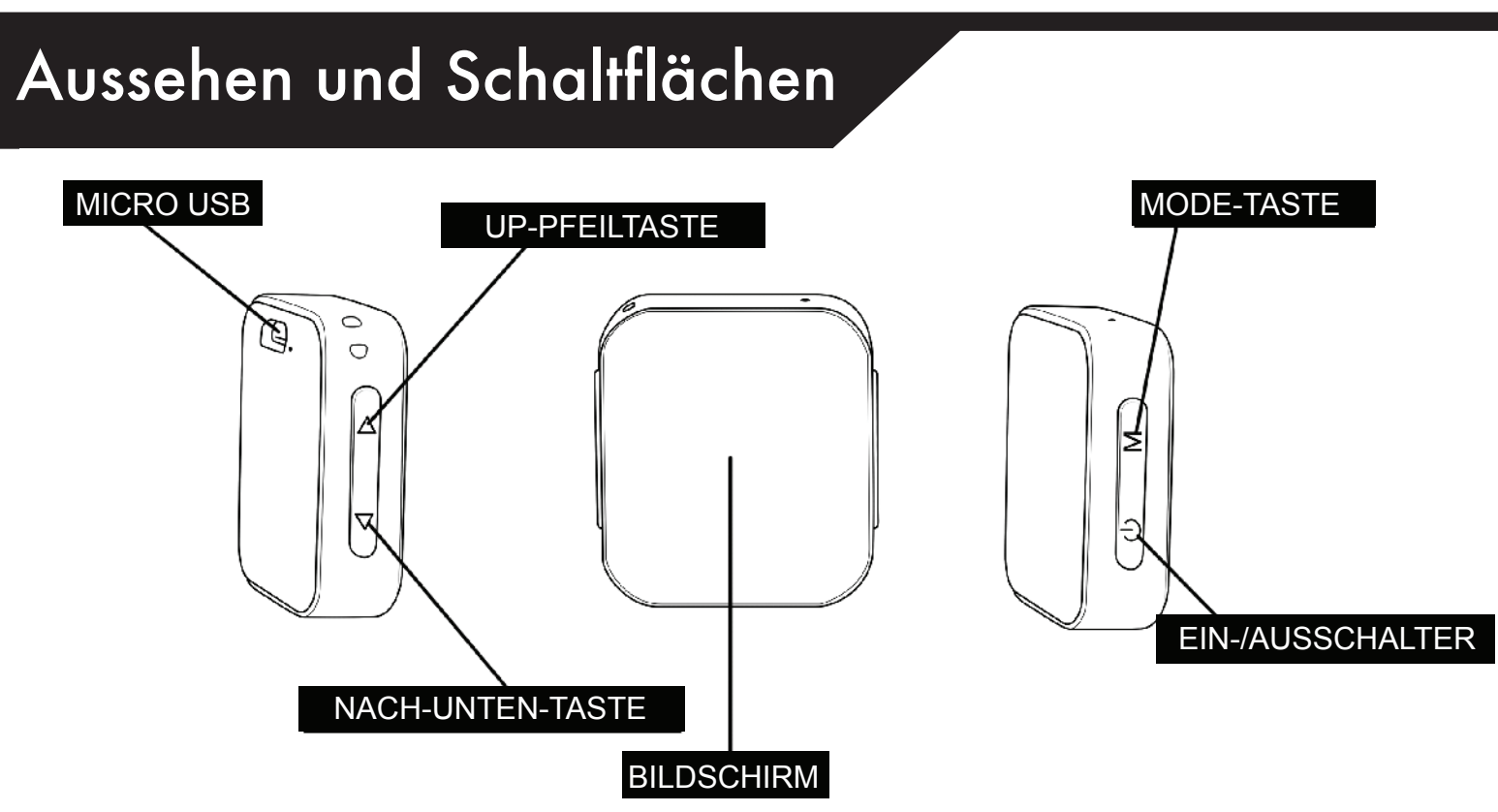

**HAFTUNGSAUSSCHLUSS**: aTTo digital kann nicht für die Verwendung des aTTo Voice Recorders ohne die für die Aufnahme erforderliche(n) Genehmigung(en) verantwortlich gemacht werden. Der Nutzer ist direkt verantwortlich für die Recherche und Einhaltung der geltenden Gesetze. Bitte beachten Sie die in Ihrer Nähe geltenden lokalen Gesetze. Unabhängig davon, ob Landes- oder Bundesrecht die Situation regelt, ist es fast immer illegal, einen Telefonanruf oder ein privates Gespräch aufzuzeichnen, bei dem Sie keine Partei sind, keine Einwilligung von mindestens einer Partei haben und nicht natürlich zuhören konnten. aTTo digital haftet nicht für Verluste oder Schäden jeglicher Art (direkte, indirekte, Folgeschäden oder anderweitige), die sich aus der Verwendung (oder Unfähigkeit zur Verwendung) unserer Produkte durch eine Person ergeben können.

## An und Ausschalten

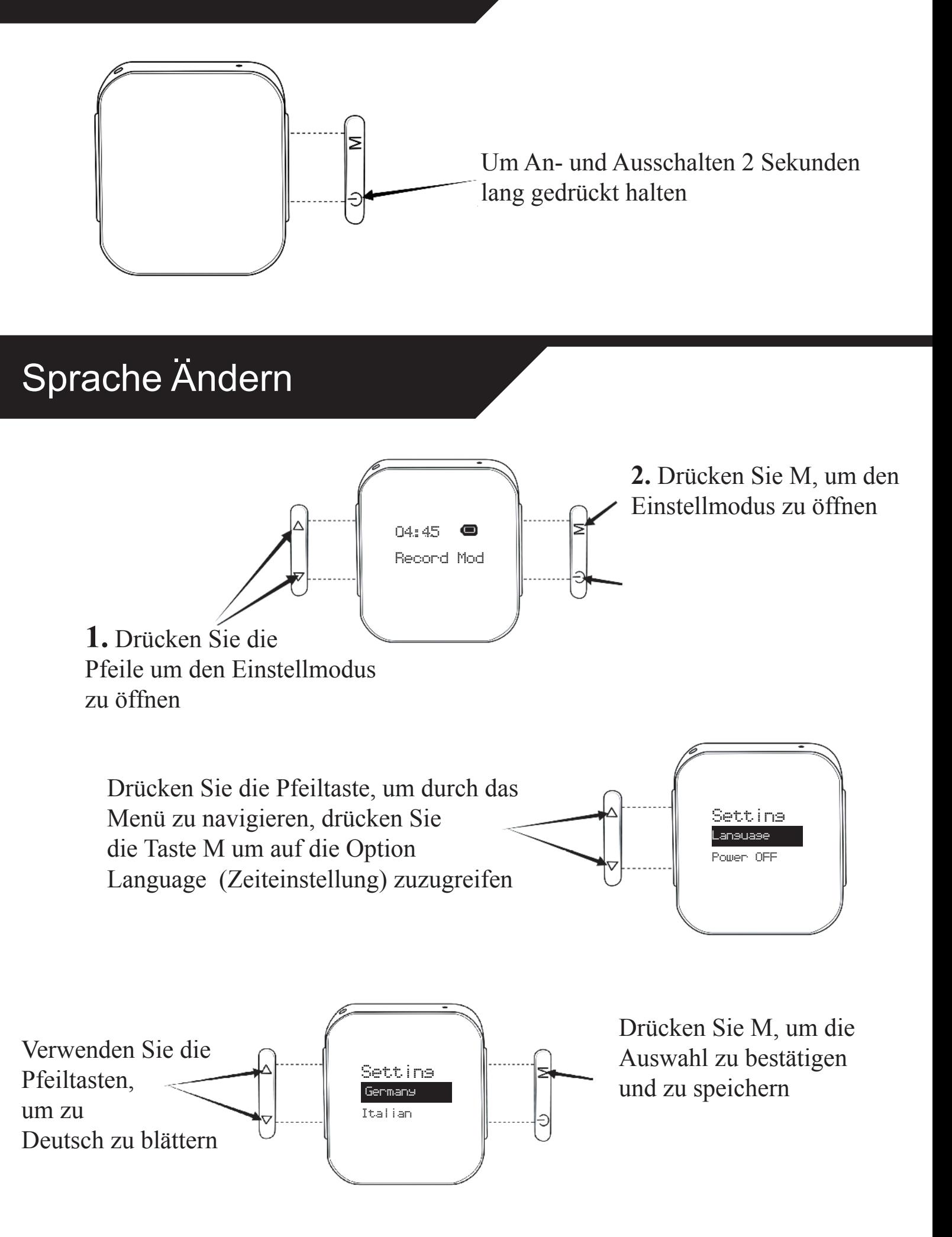

### So stellen Sie Uhrzteit und Datum ein

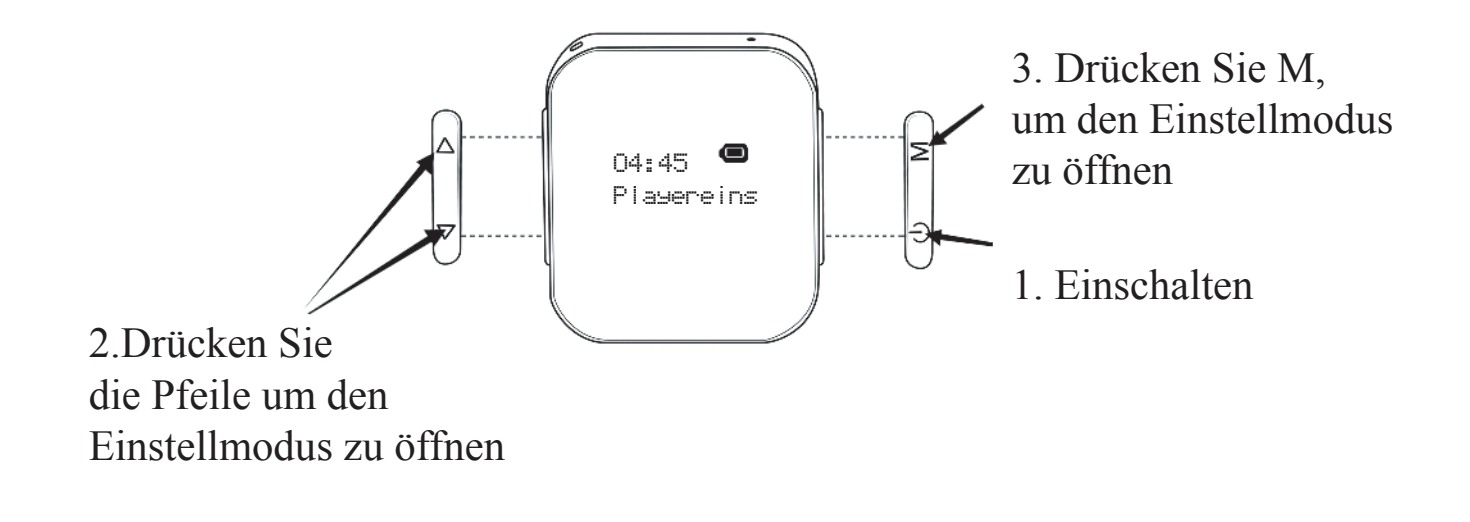

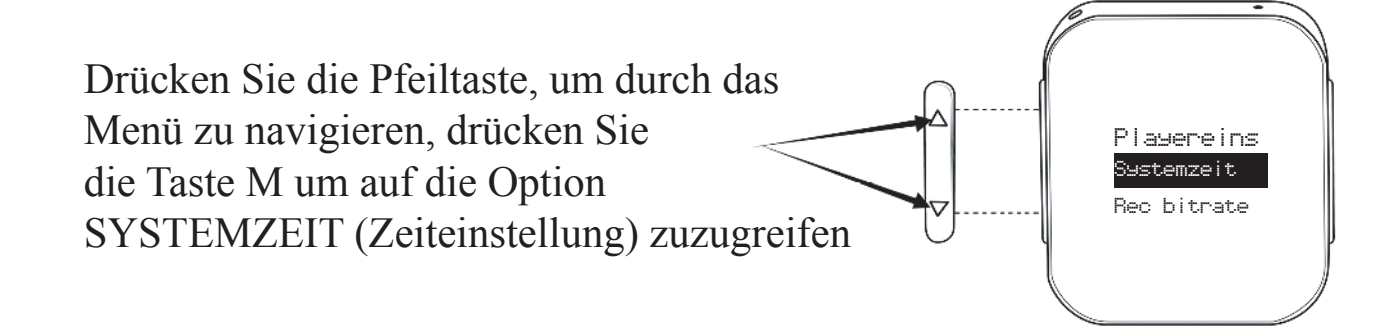

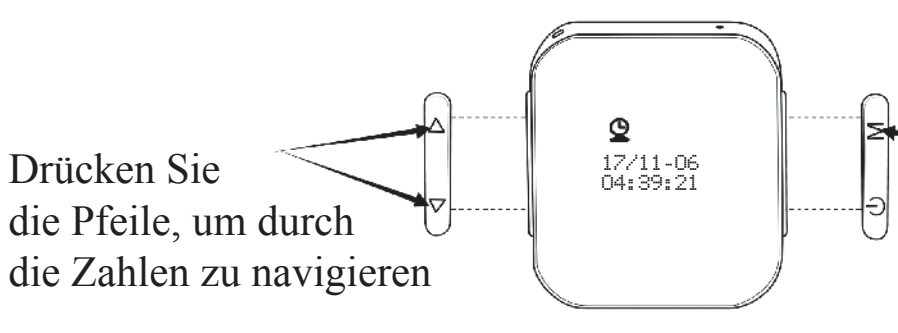

Drücken Sie die Taste M, um TT/MM/JJ HH:MM:SS auszuwählen. Drücken Sie die M-Taste, um jede Zahl zu speichern und zu bestätigen; drücken Sie kurz (weniger als eine Sekunde) die EIN/AUS-Taste, zum Speichern von Datum und Uhrzeit nachdem Sie die Sekunden eingestellt haben.

## VOR/VOS-EINSTELLUNG

**Mit dieser Einstellung können Sie die Sprachaktivierung aktivieren/deaktivieren.**

HINWEIS: Die Werkseinstellung ist der sprachaktivierte Aufnahmemodus (VOR Stufe 2). **TIPP:** *Je höher der VOR-Pegel, desto unempfindlicher ist das Mikrofon, daher wird dringend empfohlen, keinen Wert größer als 2 einzustellen.*

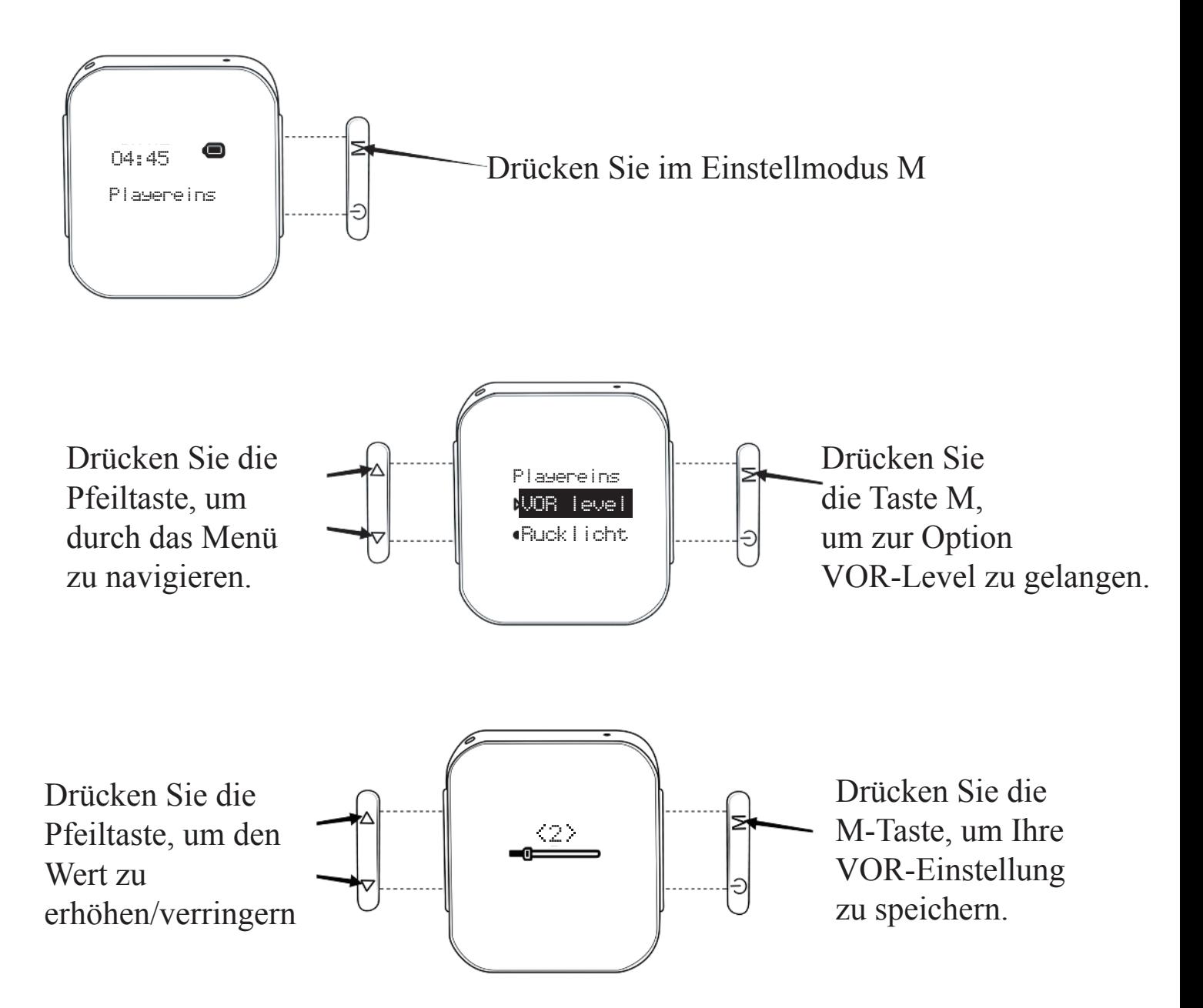

- \* 0 bedeutet, dass VOR deaktiviert ist und das Gerät kontinuierlich aufzeichnet.
- \* 1-10 VOR ist aktiv (sprachaktivierte Aufnahmen)
- \* 1 der empfindlichste Pegel der Schallerkennung
- \* 10 der am wenigsten empfindliche Pegel der Schallerkennung
- \* Empfohlener VOR-Level im Sprachaktivierungsmodus: 1-2

## REC BIT

**HINWEIS:** *Die Werkseinstellung ist der sprachaktivierte Aufnahmemodus mit 192 Kbps Qualitätsstufe, der eine kontinuierliche Aufnahme von 18 Stunden gewährleistet.*

**WARNUNG:** Ändern Sie diese Einstellung NICHT, es sei denn, dies ist notwendig, da dies die Funktionsweise Ihres Recorders ändern kann. Wenn Sie Hilfe benötigen, kontaktieren Sie uns bitte unter **attodigitaleu@gmail.com.**

Bitte beachten Sie die folgenden Spezifikationen:

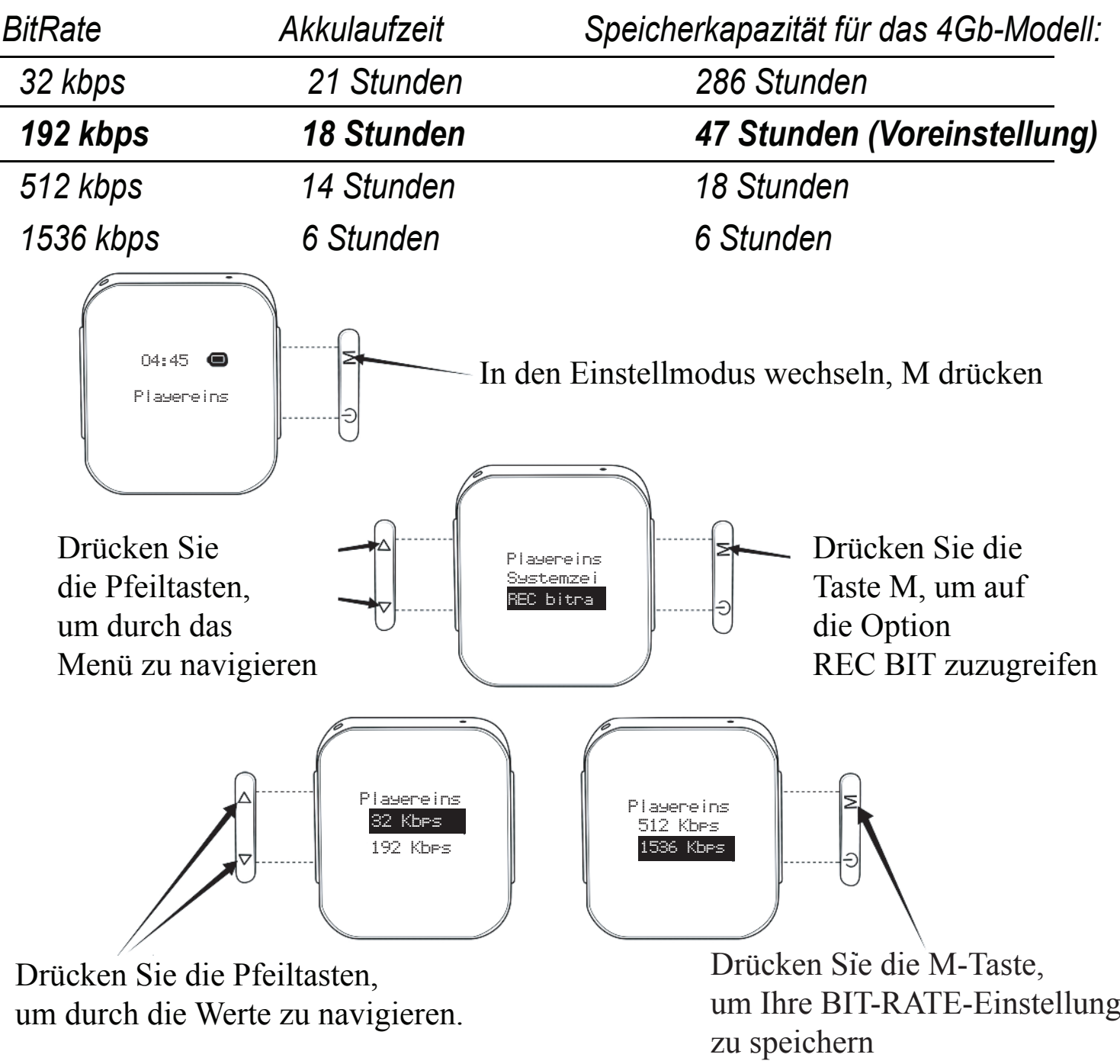

**TIPP:** *Die Standardeinstellung von 192 Kbit/s ist die optimale Qualität für ein normales Gespräch.*

## INICIAR/DETENER grabación

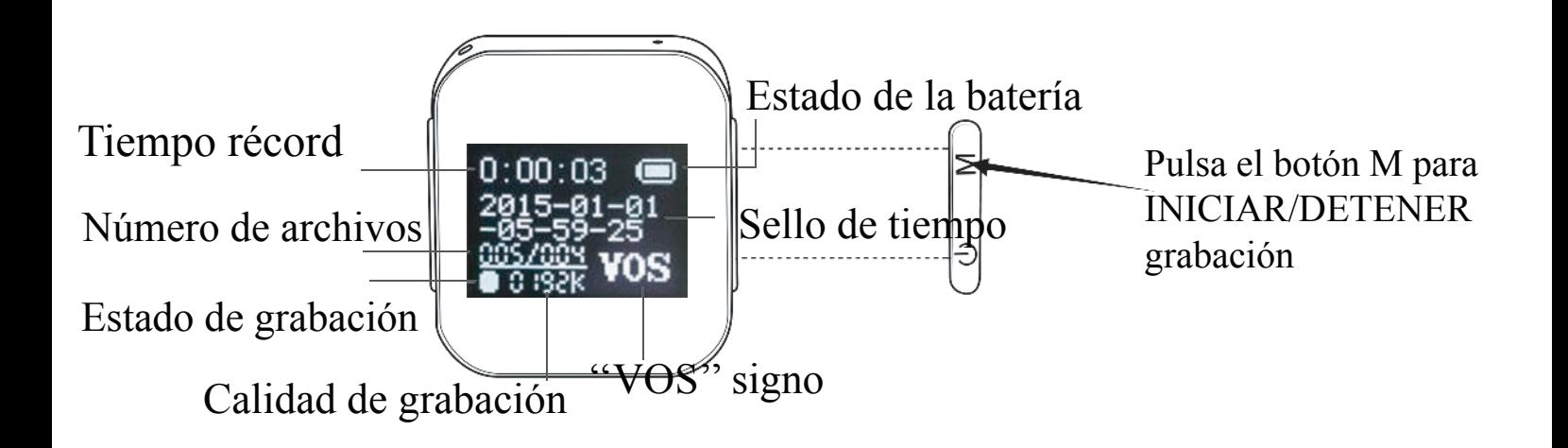

⋝

## Cómo conectar a la PC

Mantenga presionado el botón de encendido durante 2 segundos para apagar la grabadora (omita este paso si la grabadora ya está apagada)

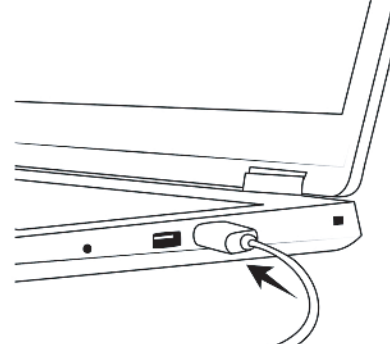

Conecte el dispositivo a una PC con un cable USB usando el puerto micro USB de la grabadora

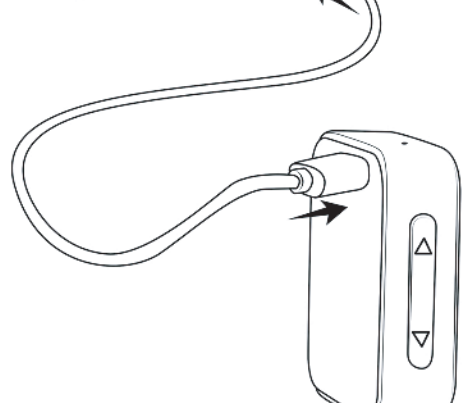

**NOTA** Asegúrese de que el dispositivo esté apagado antes de conectarlo a su PC

**Importante:** Si previamente estableció una contraseña para su grabadora, inserte la contraseña cada vez que conecte el dispositivo a su computadora, cuando se le solicite la ventana emergente de contraseña.

## PASSWORT ÄNDERN

#### **Passwort ändern:**

**HINWEIS:** Das Gerät kann ohne Passwort einwandfrei funktionieren! Richten Sie NUR ein Passwort ein, wenn Sie den Zugriff auf Ihre Aufnahmen verhindern möchten.

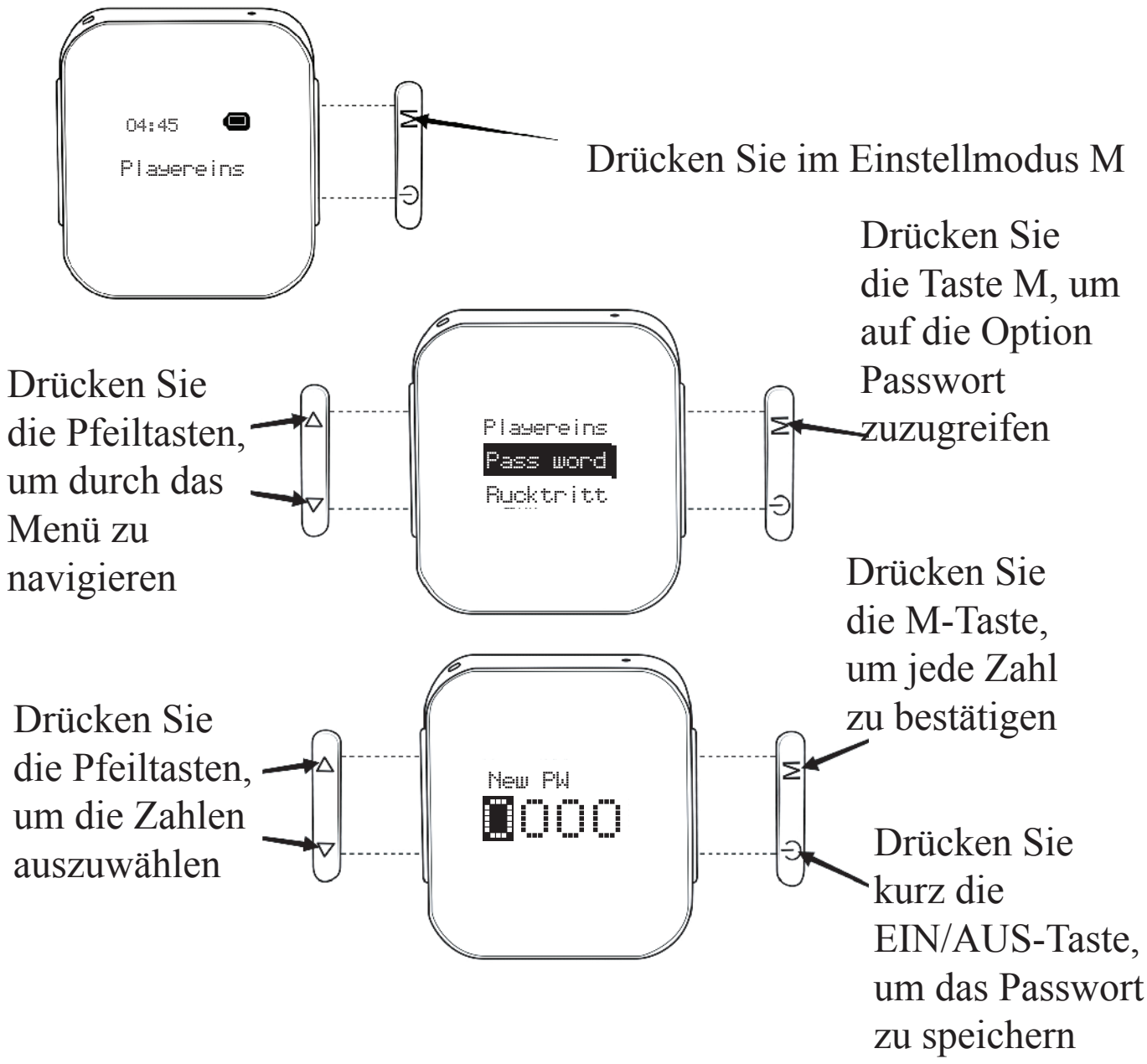

Das Einrichten eines Passworts bedeutet, dass Sie bei jeder Inbetriebnahme des Geräts aufgefordert werden, es einzugeben, um auf das Menü des Recorders zugreifen zu können. Wenn Sie das Gerät an den Computer anschließen,

müssen Sie auch das Passwort eingeben. Bevor Sie auf die Partition des Geräts zugreifen können. Um den Passwortschutz zu deaktivieren, wählen Sie 0000 als neues Passwort und drücken Sie dann kurz die Taste, um zu speichern und zu beenden (weniger als 1 Sekunde).

WICHTIG: Wenn Sie Ihr Passwort vergessen haben, müssen Sie das Masterpasswort 1028 verwenden, um Zugang zu Ihrem Gerät zu erhalten.

Wir schätzen Ihre Privatsphäre und bitten auch um Ihre Diskretion. Bitte machen Sie dieses Passwort nicht öffentlich.

#### FORMAT **Verwenden Sie diese Option für eine schnelle Löschung**

**WARNUNG:** Diese Option LÖSCHT VOLLSTÄNDIG ALLE DATEIEN auf dem Gerät! Bitte stellen Sie sicher, dass Sie Ihre Audiodateien sichern, bevor Sie fortfahren.

**Sie können diese Operation nicht rückgängig machen**

**TIPP:** *Die Formatierung ist der empfohlene Schritt zur Fehlerbehebung, wenn die Partition des Geräts von Ihrem Computer nicht erkannt wird.*

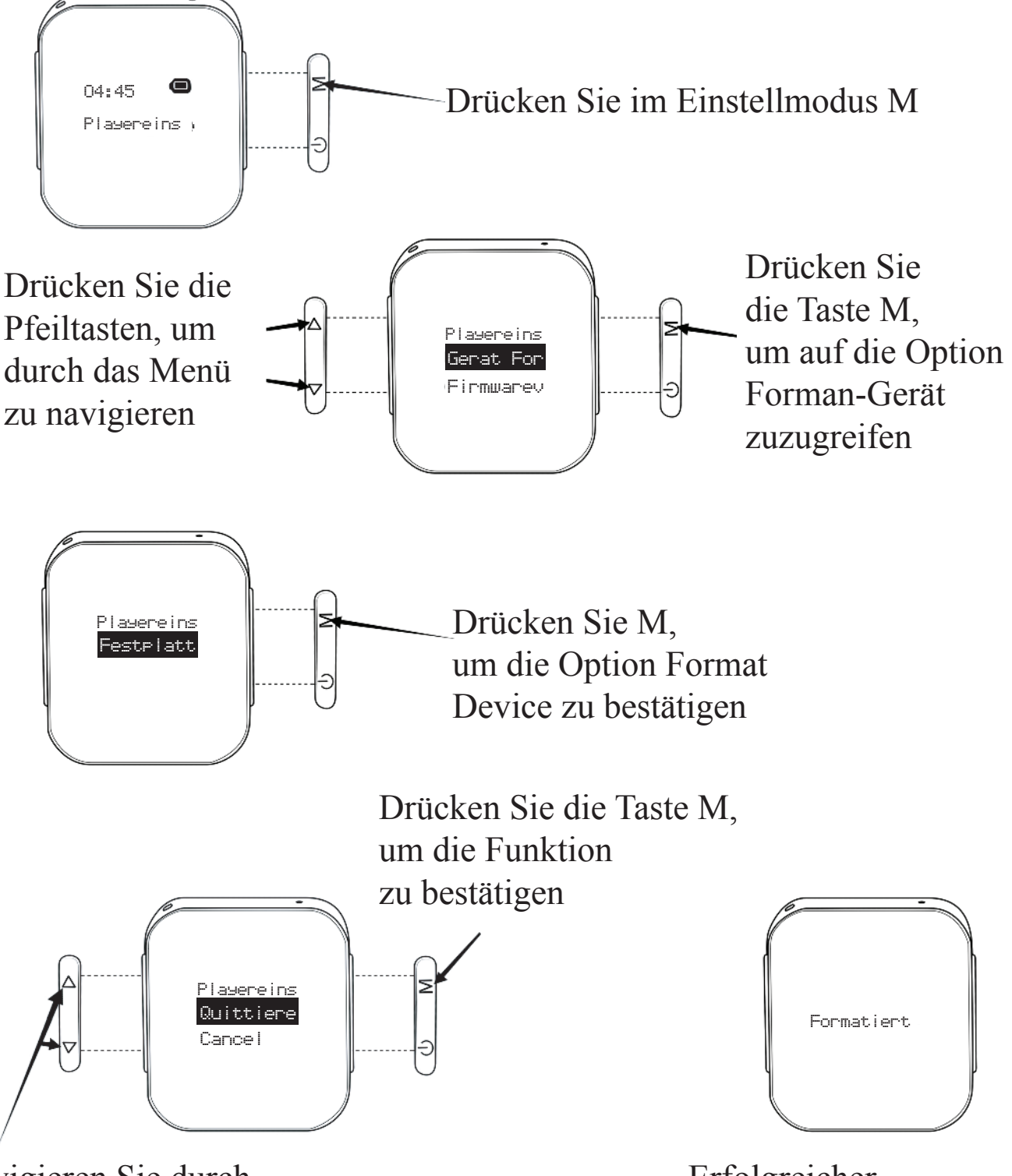

Navigieren Sie durch die Pfeiltaste, um OK zu wählen. Erfolgreicher Formatierungsvorgang

## ANDERE **Nur für Fortgeschrittene!**

Ändern Sie diese Einstellungen nur bei Bedarf.

**1. Kontrast:** Stellen Sie den Kontrast des LCD-Displays ein.

**Tipp:** Um das Ablesen des Displays zu erleichtern, versuchen Sie, den Display an einer Stelle ohne direktes helles Licht abzulesen.

**2. Speicher-Info:** Verwenden Sie diese Option, um zu überprüfen, wie viel Speicherplatz auf dem Speicher Ihres Recorders frei ist. Wenn der Speicher voll ist, zeigt das Gerät die Meldung OVERFLOW an und kann keine weitere Aufzeichnun durchführen. Geben Sie etwas Speicherplatz frei, um mit dem Recorder fortzufahren.

**3. Firmware-Version:** Sie können die Firmware-Version Ihres Geräts überprüfen. Es gibt keine öffentliche Firmware für dieses Gerät, da es sich um ein kundenspezifisches Produkt und nicht um ein Massenprodukt handelt. Das Gerät enthält bereits die aktuellste verfügbare Firmware.

**4. Power off:** Diese Einstellung dient dazu, die Sekunden einzustellen, nach deren Ablauf Ihr Recorder bei Inaktivität automatisch abgeschaltet wird.

 **a.** Off time: Diese Einstellung bezieht sich auf die Anzahl der Sekunden, nach denen sich das Gerät automatisch ausschaltet, wenn keine Taste gedrückt wird und sich das Gerät NICHT im Aufnahmemodus befindet.

 **b.** Sleep time: Stellen Sie die Anzahl der Minuten ein, nach denen das Gerät sich AUCH während der Aufnahme automatisch ausschaltet. Verwenden Sie diese Einstellung nur, wenn Sie das Gerät nach einer bestimmten Zeit ausschalten möchten. **TIPP:** Wir empfehlen, es auf 0 zu setzen, um zu verhindern, dass sich Ihr Recorder während der Aufnahme abschaltet.

**5. Hintergrundbeleuchtung:** Mit dieser Funktion können Sie die Zeit einstellen, nach der sich das Display des Recorders ausschaltet, nachdem Sie die Aufnahmen gestartet haben und in der Zwischenzeit keine Taste mehr drücken. Wenn Sie beispielsweise auf 10 eingestellt sind, bedeutet das: 10 Sekunden nachdem Sie das Gerät in den Aufnahmemodus versetzt haben, erlischt

die Displaybeleuchtung und bleibt aus, bis Sie eine Taste (eine beliebige Taste) drücken. Wenn Sie nicht mit der Aufnahme beginnen und 10 Sekunden lang keine Taste drücken, wird die Anzeige ausgeschaltet.

Drücken Sie eine beliebige Taste, um die Anzeige zu aktivieren.

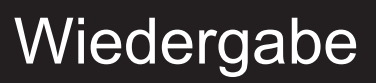

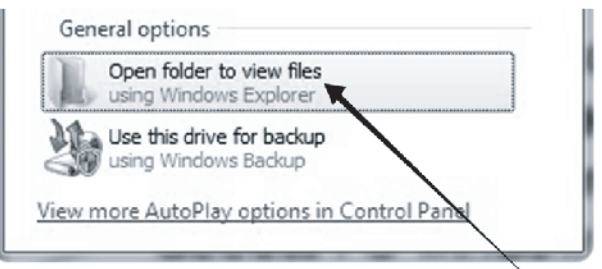

Mit einem Doppelklick gelangen Sie zum PC-Fenster mit dem Ordner Record.

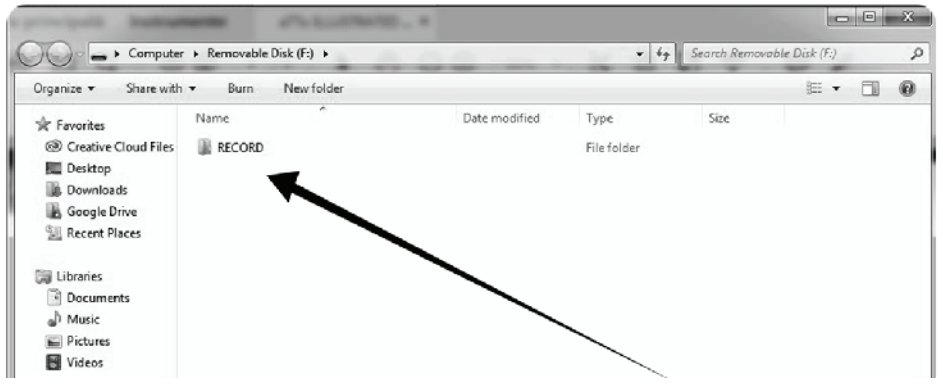

Doppelklicken Sie auf Ordner "Record", um auf das PC-Fenster mit den Audiodateien zuzugreifen.

#### **NICHT VERGESSEN:** Im Ordner RECORD dürfen nur .wav-Dateien gespeichert werden.

Speichern Sie **KEINE** anderen Dateien im Ordner RECORD, sondern außerhalb dieses Ordners.

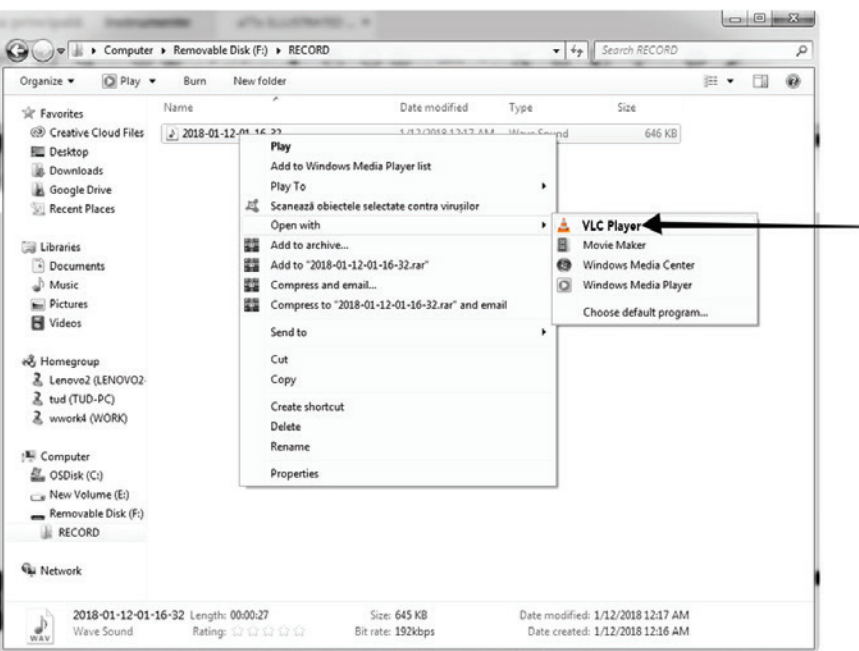

Öffnen Sie die Audiodatei mit einem kompatiblen .wav Player. Wenn Sie Probleme beim Abspielen der Dateien haben, empfehlen wir Ihnen, den VLC Player zu verwenden (kostenloser Download aus dem Internet) **www.videolan.com**

## Aufladen des Geräts

Der Recorder kann durch Anschluss an eine Gleichstromquelle über den Mikro-USB-Anschluss des Geräts aufgeladen werden. Die Gleichstromquelle kann der USB-Anschluss des PCs,ein Netzteil oder die USB-Wandsteckdose bzw. das Telefon-Ladegerät sein.

aTTo Voice Recorder kann auch während des Ladevorgangs aufnehmen (bis der Speicherplatz voll ist). Stellen Sie sicher, dass das Gerät ausgeschaltet ist, wenn Sie es an das Stromnetz anschließen. Schließen Sie es dann an eine Stromquelle an und drücken Sie die Taste M, um die Aufnahme zu starten.

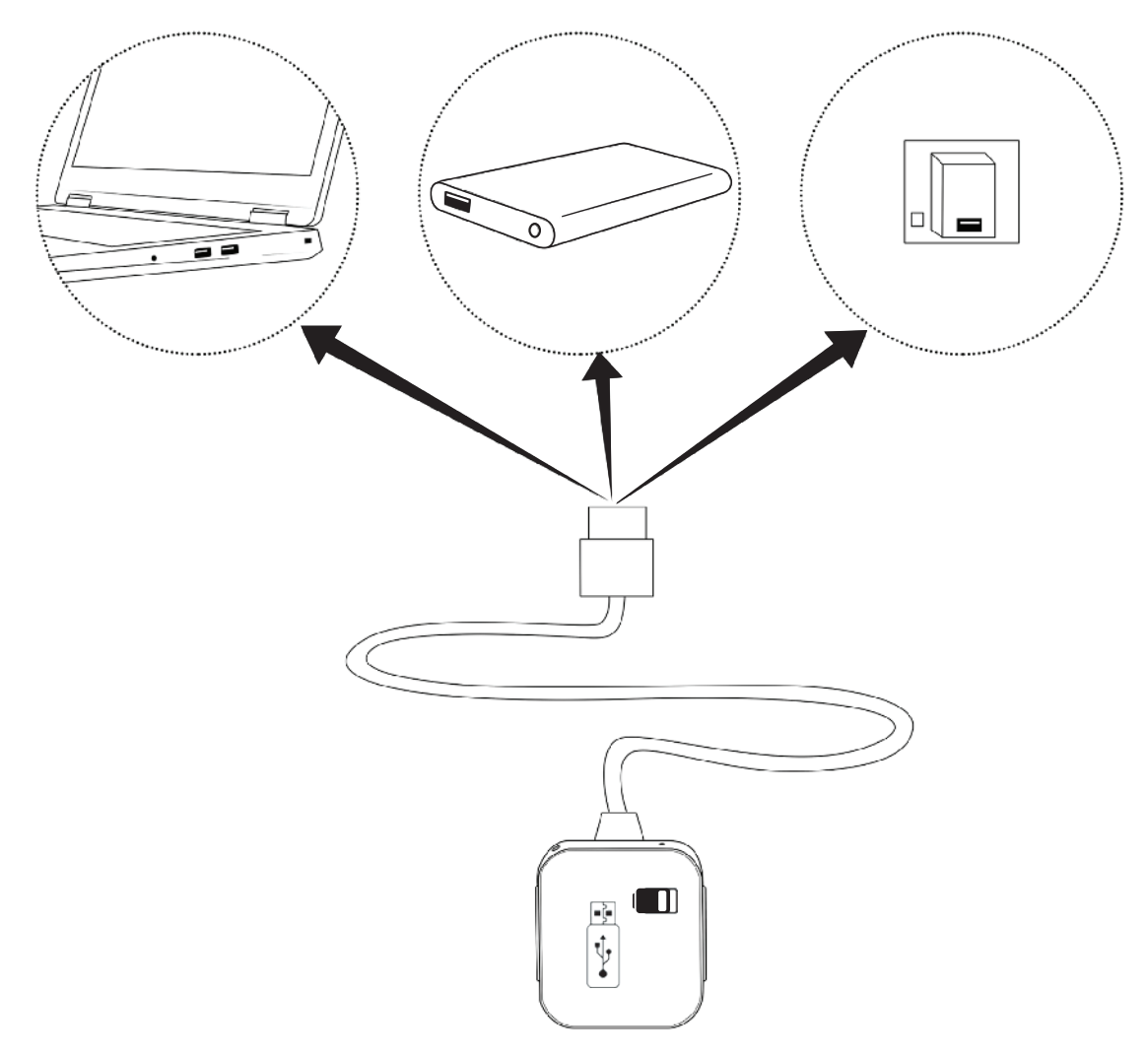

TIPP: Um den Computer als Ladegerät zu verwenden, müssen Sie, bevor Sie die Taste "**M**" drücken, ein Software-Entfernungsgerät ausführen:

- für Windows wählen Sie "Hardware sicher entfernen"
- für macOS, müssen Sie EJECT the device auswählen
- Entfernen Sie den aTTo Voice Recorder **NICHT** physisch vom Computer.

## Charging the Device

**HINWEIS:** Das Gerät verfügt über 2 Reset-Optionen: Software und Hardware.

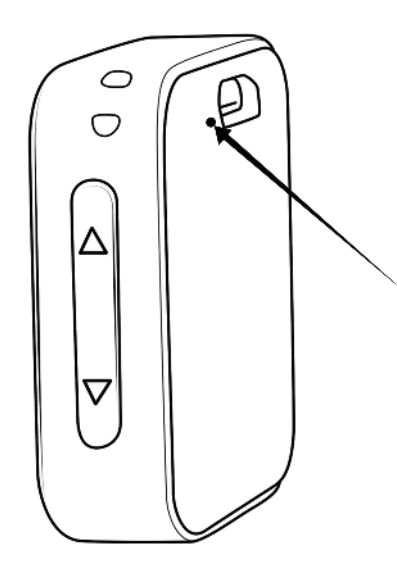

#### **Hardware:**

Möglicherweise finden Sie heraus, dass Ihr Recorder nach längerer Zeit der Nichtbenutzung und Entladung nicht auflädt. Drücken Sie die Reset-Taste, um den Start der Batterie zu erzwingen, damit der Ladevorgang beginnen kann. Während dieses Vorgangs muss das Gerät an eine Stromquelle angeschlossen sein.

#### **Software:** Um das Gerät auf die Werkseinstellungen 04:45 zurückzusetzen, drücken Sie bitte 10 Sekunden lang den Pfeil nach oben Setting Mo von der linken Seite des Geräts. Wenn der Reset abgeschlossen ist, erscheint auf dem Display des Geräts die Meldung "Restored!".

#### **TIPP: Der Recorder muss eingeschaltet werden, um ihn schrittweise auf die Werkseinstellung zurückzusetzen.**

Wenn Sie Schwierigkeiten bei der Bedienung Ihres Recorders haben, geben Sie nicht einfach auf. Bitte gehen Sie zu den Schritten zur Fehlerbehebung über oder kontaktieren Sie unseren Kundendienst: **attodigitaleu@gmail.com**

1. **Versehentlich eine andere Sprache einrichten** - drücken Sie die Pfeil nach oben Taste für 10 Sekunden, um auf Englisch zurückzusetzen.

2. **Auf dem Display erscheint die Meldung "OVERFLOW"** - das bedeutet, dass der Speicher des Gerätes voll ist und keine weiteren Daten mehr aufnehmen kann.

- **a.** Geben Sie etwas Speicherplatz frei, indem Sie nicht mehr benötigte Dateien löschen.
- **b.** Verwenden Sie die Option FORMAT, um den Speicher des Geräts vollständig zu löschen und zu aktualisieren. Sie können das Format nicht rückgängig machen.

**TIPP: macOS-Benutzer sollten auch Dateien aus dem Papierkorb des Computers löschen!**

#### 3. **Im angeschlossenen Zustand ist die Partition des Recorders auf dem Computernicht sichtbar.**

- a. Wenn ein Passwort eingerichtet ist, sollte es eingegeben werden, bevor die Partition auf dem Computer sichtbar wird.
- b. Wenn das Problem nach der Verwendung des Passworts weiterhin besteht:
	- i. Verwenden Sie ein neues USB-Kabel, um das Gerät mit demComputer zu verbinden
	- ii. Verbinden Sie das Gerät mit einem anderen USB-Anschluss des Computers
	- iii. Wenn Sie eine Software haben, die neue Geräte blockiert (Antivirensoftware könnte das tun), erlauben Sie den Zugriff auf den Recorder von dieser Software aus.

Wenn keiner der oben genannten Punkte funktioniert, kontaktieren Sie uns bitte für einen schnellen Austausch. 4. **Der Akku des Gerätes hält nicht wie erwartet:**

 a. Bitte überprüfen Sie die Einstellung der Aufnahmequalität, da sie sich direkt auf die Akkulaufzeit auswirkt.

Bitrate Akkulaufzeit

- 32 kbps 20 Stunden
- 192 kbps 18 Stunden
- 512 kbps 14 Stunden

1536 kbps 6 Stunden

 b. Vergewissern Sie sich vor dem Gebrauch, dass das Gerät vollständig geladen ist. (ein kompletter Ladezyklus dauert 2-3 Stunden)

**TIPP:** Der Li-Ionen-Akku unterstützt mehr als 1000 Ladezyklen, wenn das Gerät ordnungsgemäß geladen ist.

**Warnung:** Lassen Sie das Gerät nicht länger als 3 Stunden aufladen, da dies die Akkukapazität beeinträchtigt. 5. Der Display des Recorders schaltet sich unerklärlicherweise aus (innerhalb weniger Sekunden nach der Initialisierung des Gerätes)

- a. Stellen Sie sicher, dass die Einstellung DISPLAY über 20 ist.
- 6. Der Recorder schaltet sich nach einer gewissen Zeit wiederholt aus.
- Stellen Sie sicher, dass die Einstellungen "Stand-by" und "Power Off" auf 0 gesetzt sind. 7. Das Gerät hat Teile des Gespräches oder Geräusche nicht aufgezeichnet, die sich in seiner Umgebung befinden:
	- a. Stellen Sie sicher, dass im Sprachaktivierungsmodus der VOR-Pegel auf 1 oder 2 eingestellt ist.
	- b. Wenn Sie niedrigere Töne aufnehmen müssen, verwenden Sie bitte den Daueraufnahmemodus, indem Sie den VOR-Pegel auf 0 einstellen.
	- c. Vergewissern Sie sich, dass sich der Recorder in der Nähe des zu untersuchenden Objekts befindet.

**Für alle anderen Probleme kontaktieren Sie uns bitte:**

### support@atto-digital.com oder atto-digital.com/support

Um die Lebensdauer Ihres Diktiergeräts zu verlängern, stellen Sie bitte sicher, dass Sie es richtig verwenden. Bitte beachten Sie die folgenden Hinweise als Referenz:

- 1. Stellen oder lagern Sie den Recorder NICHT in Räumen mit hoher Temperatur, Feuchtigkeit oder Staub.
- 2. Behandeln Sie den Recorder vorsichtig und vermeiden Sie Kollisionen oder Fallen lassen.
- 3. Sichern Sie Dateien regelmäßig auf anderen Speichereinheiten (z.B. Ihrem Computer), um Datenverluste durch Fehlfunktionen des Geräts oder eine falsche Bedienung zu vermeiden.
- 4. Bauen Sie den Recorder NICHT auseinander oder tauschen Sie die Innenteile selbst aus. Falls Sie den Recorder zur Reparatur einschicken, sichern Sie bitte zuerst Ihre Daten. Wir sind nicht verantwortlich für den Verlust von Informationen die durch die Wartung entstehen.
- 5. Es wird empfohlen, das Gerät entsprechend seiner bestimmungsgemäßen Verwendung zu verwenden.

Bitte überprüfen Sie vor der Benutzung des Recorders die örtlichen Gesetze und stellen Sie sicher, dass Sie die Zustimmung der beteiligten Parteien haben. aTTo digital kann nicht für eine ungeeignete Verwendung des Gerätes haftbar gemacht werden.